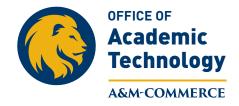

July 2015

## **Gradebook Set-Up: Points**

When you add new assignments to Gradebook, you'll need to add points in order to make them gradable. For example, if you create an assignment called "Quiz #1", you need to also add points to Quiz #1 in the gradebook in order for eCollege to be able to score the grades. Once you have the points in the gradebook, you will need to manually insert the points in order for the students to see the grades. eCollege can grade quizzes automatically, but only if the gradebook has points, otherwise it does not know how to give a score.

| Quiz #1           |        |   |          |          |          |   |   |          |
|-------------------|--------|---|----------|----------|----------|---|---|----------|
|                   | Home   | 1 | 2        | 3        | 4        | 5 | 6 | Total    |
| All Class Members |        |   | pts. 🗲   |          | -        |   |   | 0 pts.   |
| Quiz 1            |        |   |          |          |          |   |   |          |
|                   | Home   | 1 | 2        | 3        | 4        | 5 | 6 | Total    |
| All Class Members |        |   | 100 pts. |          |          |   |   | 100 pts. |
| Quiz 2            |        |   |          |          |          |   |   |          |
|                   | Home   | 1 | 2        | 3        | 4        | 5 | 6 | Total    |
| All Class Members |        |   |          | 100 pts. |          |   |   | 100 pts. |
|                   |        |   |          |          |          |   |   |          |
| Quiz 3            | Harris |   | 2        |          |          |   | 6 | Tatal    |
|                   | Home   | 1 | 2        | 3        | 4        | 5 | 6 | Total    |
| All Class Members |        |   |          |          | 100 pts. |   |   | 100 pts. |

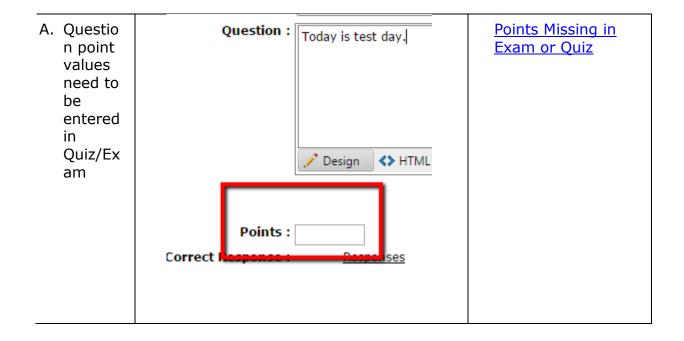